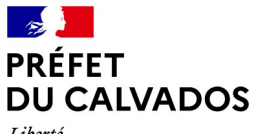

Liberté Égalité Fraternité

## **GUIDE DÉMARCHES SIMPLIFIÉES – TUTORIEL USAGERS**

#### **1 – Trouver le lien de votre démarche**

Pour demander un rendez-vous via démarches-simplifiées.fr, en vu de déposer votre dossier de candidature aux élections législatives 2022, il est nécessaire de disposer du lien de la démarche qui vous intéresse: Élections législatives 2022 – Demande de rendez-vous pour dépôt du dossier de candidature. Ce lien vous est communiqué par la Préfecture du département du Calvados sur son site internet.

A toutes fins utiles, le lien est le suivant :

<https://www.demarches-simplifiees.fr/commencer/elections-legislatives-2022-demande-de-rendez-vous>

Préfecture du Calvados rue Daniel Huet – 14 000 CAEN Tél. 02 31 30 64 00 [prefecture@calvados.gouv.fr](mailto:prefecture@calvados.gouv.fr) [www.calvados.gouv.fr](http://www.calvados.gouv.fr/)

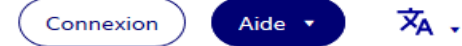

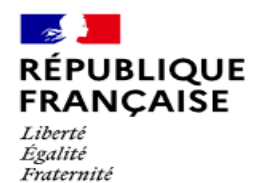

# **Elections législatives 2022 -**Demande de rendez-vous pour dépôt du dossier de candidature

L'utilisation de l'outil Démarches Simplifiées permet fluidité et traçabilité de la demande de rendez-vous pour le dépôt du dossier de candidature.

## Commencer la démarche

#### **Avec FranceConnect**

France connect est la solution proposée par l'État pour sécuriser et simplifier la connexion aux services en ligne.

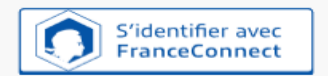

Ou'est-ce que FranceConnect ? L'

 $OU -$ 

Créer un compte demarches-simplifiees.fr

l'ai déjà un compte

#### Cette démarche est gérée par :

**BUREAU DE LA REGLEMENTATION, DES ASSOCIATIONS ET DES ELECTIONS** PREFECTURE DU DEPARTEMENT DU CALVADOS 1 rue Daniel Huet, 14000 CAEN

#### Poser une question sur votre dossier :

Par email: ivan.cabioch@calvados.gouv.fr Par téléphone : 02 31 30 64 00 Horaires : du lundi au vendredi de 8h30 à 12h Statistiques : voir les statistiques de la démarche **Conservation des données :** 

Dans demarches-simplifiees.fr: 12 mois

Préfecture du Calvados rue Daniel Huet - 14 000 CAEN Tél. 02 31 30 64 00 prefecture@calvados.gouv.fr www.calvados.gouv.fr

### **2 – Se connecter**

ll existe 3 cas de connexion pour accéder à la procédure sur demarches-simplifiees.fr :

• vous possédez déjà un compte demarches-simplifiees.fr : cliquer sur «J'ai déjà un compte» puis rentrer l'email et le mot de passe de connexion

• Vous vous connectez pour la première fois sur demarches-simplifiees.fr et ne possédez pas de compte : cliquer sur le bouton « Créer un compte », rentrer un email, choisir un mot de passe et cliquer sur « se connecter »

• Vous possédez un compte France Connect : cliquer sur le bouton « France Connect »,choisir un compte de connexion en cliquant sur un des boutons (La Poste, Ameli, etc),rentrer les identifiants liés au compte sélectionné. La redirection vers demarches-simplifiees.fr est automatique

### **3 – Les étapes de votre dossier**

➢« ENREGISTRER LE BROUILLON » : Permet de sauvegarder votre demande de rendez-vous. A ce stade, le Bureau de la Réglementation, des Associations et des Élections n'a pas connaissance du fait que votre dossier est initié sur la plateforme . Si vous souhaitez compléter votre dossier plus tard, vous aurez accès à votre brouillon enregistré en cliquant sur la Marianne figurant en haut à gauche de l'écran. Les informations déjà saisies seront conservées.

➢« SOUMETTRE LE DOSSIER » - «EN CONSTRUCTION» : Permet de valider que tous les champs obligatoires sont bien renseignés. Le dossier passe alors du statut «brouillon» au statut «en construction». Il est désormais visible par l'équipe du Bureau de la Réglementation, des Associations et des Élections mais reste modifiable. L'application génère automatiquement un numéro de dossier. Vous allez recevoir un premier courriel, qui ne vaut pas complétude du dossier, mais qui vous informe de la date de dépôt officiel du dossier et comportera le numéro de celui-ci (numéro qui pourra vous servir pour tous les échanges avec le Bureau de la Réglementation, des Associations et des Élections).

Préfecture du Calvados rue Daniel Huet – 14 000 CAEN Tél. 02 31 30 64 00 [prefecture@calvados.gouv.fr](mailto:prefecture@calvados.gouv.fr) [www.calvados.gouv.fr](http://www.calvados.gouv.fr/)

➢«UNE FOIS COMPLET, LE DOSSIER PASSE EN INSTRUCTION » : Vous ne pouvez plus le modifier, un mail vous est envoyé pour vous indiquer que votre dossier va faire l'objet d'un traitement par l'équipe du Bureau de la Réglementation, des Associations et des Élections.

➢«UNE FOIS TRAITE, LE DOSSIER PASSE A L'ÉTAT ACCEPTE » : Vous recevez un mail vous l'indiquant, et pourrez utilement récupérer sur l'applicatif votre convocation qui comportera la liste des pièces indispensables à présenter lors de votre rendezvous de dépôt.

*Une messagerie propre à l'applicatif est à votre disposition: elle vous permet d'échanger avec le Bureau de la Réglementation, des Associations et des Élections.*

*Aucun courrier n'étant transmis, vous recevrez des courriels de la plate-forme Démarches Simplifiées à chaque étape de la vie de votre dossier (construction/instruction/avis ou suspension). Pour visualiser la messagerie : Se connecter au site puis cliquez sur « Dossiers » puis sur le n° du dossier.*

Préfecture du Calvados rue Daniel Huet – 14 000 CAEN Tél. 02 31 30 64 00 [prefecture@calvados.gouv.fr](mailto:prefecture@calvados.gouv.fr) [www.calvados.gouv.fr](http://www.calvados.gouv.fr/)